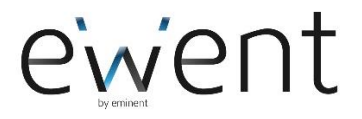

## **Guida all'installazione e configurazione della TS-CNS**

Per attivare la carta il cittadino si dovrà recare presso uno degli sportelli abilitati presenti nella regione di appartenenza, portando con se la nuova tessera e un documento di identità valido. L'operatore allo sportello procede all'attivazione della carta e rilascia al cittadino i [codici di accesso PIN e PUK ed il codice di identificazione CIP](http://sistemats1.sanita.finanze.it/wps/content/portale_tessera_sanitaria/sts_sanita/home/il+cittadino+e+la+tessera/come+si+attiva+la+cns/cns+-+cosa+sono+i+codici+pin+e+puk) (opzionale). Per poter accedere ai servizi online messi a disposizione dalla Pubblica Amministrazione, il cittadino si dovrà munire di un apposito lettore di smart card e del relativo software di gestione.

[Elenco dei driver necessari per l'utilizzo della carte attualment](http://sistemats1.sanita.finanze.it/wps/content/portale_tessera_sanitaria/sts_sanita/home/il+cittadino+e+la+tessera/come+si+attiva+la+cns/elenco+driver+tscns)e in circolazione sul territorio nazionale

Per procedere all'installazione del software di gestione della CNS utilizzare l'applicazion[e "Download driver"](https://sistemats4.sanita.finanze.it/CardDriverDownloaderWeb/), consultando la

["Guida Operativa Download Driver"](https://sistemats4.sanita.finanze.it/CardDriverDownloaderWeb/files/GuidaOperativa.pdf).

Sui siti delle Regioni sono disponibili:

- manuale operativo concernente gli aspetti organizzativo e funzionale del ciclo di vita della TS-CNS;
- elenco degli sportelli regionali abilitati per l'attivazione delle CNS;
- i requisiti tecnici minimi necessari per l'utilizzo della TS-CNS;
- il pacchetto software di gestione della TS-CNS e le relative istruzioni per l'installazione;
- manuale utente per l'utilizzo della carta.

## **Guida all'installazione e configurazione della CNS delle Camere di commercio**

Guida all'installazione della CNS Aruba PEC CNS Infocert

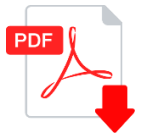

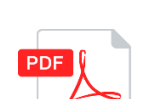

Download software di firma per PC

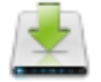